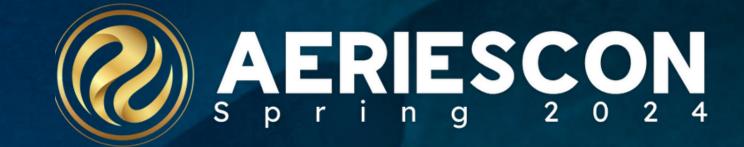

## 1001 – Data Extracts & Automation

Wednesday, 03/06/2024 IT Day - Period 2 09:15 AM - 10:15 AM

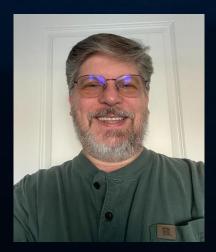

Robert Cranston | Integration Engineer

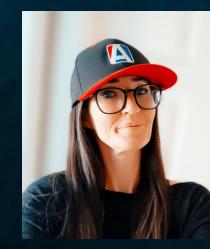

Sarah Walpole | Integration Engineer

# Agenda

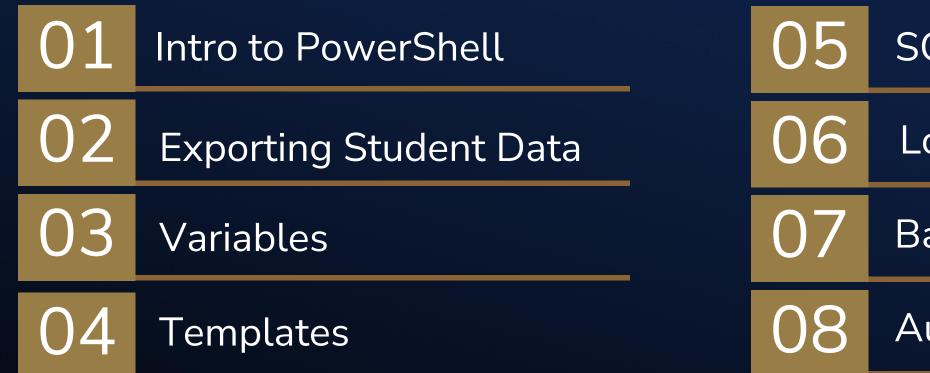

### SQL Account

Logging

Batch Files

Automation

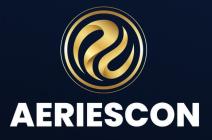

## How do you export/import data?

- SSMS/SSIS/SSRS
- Python
- Other?
- PowerShell (ISE/Core)

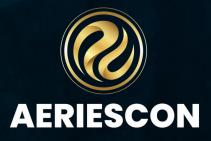

## What is PowerShell?

"PowerShell is a cross-platform task automation solution made up of a command-line shell, a scripting language, and a configuration management framework." https://learn.microsoft.com/en-us/powershell/scripting/overview?view=powershell-7.3

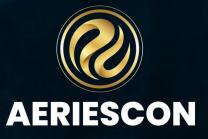

Windows PowerShell ISE comes pre-installed on Windows 7, Server 2008, and every release after that. The last version is 5.1

PowerShell Core is open source and can be installed on MAC or Linux OS. The latest version of PowerShell Core is 7.3.9

Visual Studio Code is the editor of choice for PowerShell 7 functionality

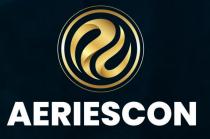

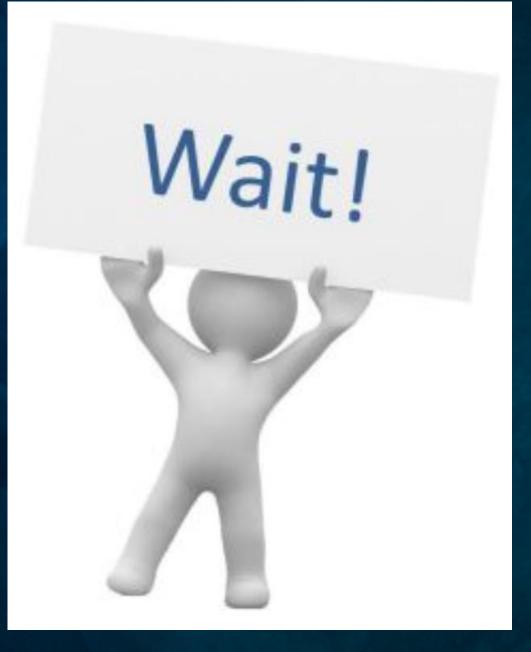

One of our schools just started using ABCXYZ Learning Program and they need student data immediately.

## **Exporting Student Data**

### Gather requirements from Vendor

- File layout templates, SFTP information, Automation Schedule, Sample File, etc.
- Define Variables
  - Set Variables for SQL Credentials, SFTP credentials, and Input/Output paths.

### Create and Test SQL Script(s)

- Prior to testing your script in PowerShell, have a functioning/well tested SQL script.
- Batch Files
  - Can be used for both single and multiple file processing but are not necessary.

| School_id | Student_id | Last_name | First_name |
|-----------|------------|-----------|------------|
| 13K123    | 334494781  | Potter    | Harry      |
| 13K123    | 299786638  | Weasley   | Ron        |
| 13K123    | 819021071  | Granger   | Hermione   |
| 13K123    | 659578830  | Diggory   | Cedric     |
| 13K123    | 745029534  | Weasley   | George     |
| 13K123    | 660345149  | Weasley   | Fred       |

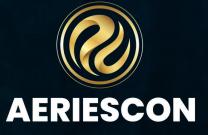

## Variables

### SQL Variable Examples

\$SQLuser = "username" \$SQLPass = "password" \$SQLServer = "servername(FQDN)" \$BasePath = "C:\Powershell\" \$FileName = "students.csv" \$ExcludedSchools = "999"

### Using SQL Variables in PowerShell:

Invoke-Sqlcmd -serverinstance \$SQLServer -database \$SQLDB -username \$SQLUser -password \$SQLPass -query "

--SELECT \* FROM STU WHERE SC NOT IN \$ExcludedSchools

" | Export-Csv - NoTypeInformation - Path **\$OutPath\\$FileName** 

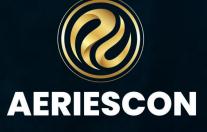

## Start with a Template

| 4        | HELENAL (1)-(-) and and the CETE                                                     |                                                                           |                    |                         |                   |                 |
|----------|--------------------------------------------------------------------------------------|---------------------------------------------------------------------------|--------------------|-------------------------|-------------------|-----------------|
| 1        | <pre>#Extract file(s) and send via SFTF<br/>#Automatically use the most recent</pre> |                                                                           |                    |                         |                   |                 |
|          | #Automatically use the most recent                                                   | ub given the suffix                                                       |                    |                         |                   |                 |
|          | Clear-Host                                                                           |                                                                           |                    |                         |                   |                 |
|          |                                                                                      |                                                                           |                    |                         |                   |                 |
|          | \$SQLuser = "username"                                                               |                                                                           |                    |                         |                   |                 |
|          | \$SQLPass = "password"                                                               |                                                                           |                    |                         |                   |                 |
|          | <pre>\$SQLServer = "servername(FQDN)"</pre>                                          |                                                                           |                    |                         |                   |                 |
|          | <pre>\$OutPath = "C:\Scripts\DISTRICT\</pre>                                         | EXTRACTNAME\Output\"                                                      |                    |                         |                   |                 |
| 10       |                                                                                      | e for one file or individually for multiple files below                   |                    |                         |                   |                 |
| 11       | <pre>\$DBSuffix = "AeriesDemo"</pre>                                                 |                                                                           |                    |                         |                   |                 |
| 12       |                                                                                      |                                                                           |                    |                         |                   |                 |
| 13       | <pre>\$currentYearDB =</pre>                                                         |                                                                           |                    |                         |                   |                 |
| 14       | Invoke-Sqlcmd -serverinstance                                                        | <pre>\$SQLServer -database master -username \$SQLUser -password \$</pre>  | SQLPass -TrustSer  | verCertificate -query " |                   |                 |
| 15       | DECLARE @SUFFIX VARCHAR(60                                                           |                                                                           |                    |                         |                   |                 |
| 16       |                                                                                      | SYS.DATABASES WHERE [NAME] LIKE '%' + @SUFFIX AND [NAME] N                | OT LIKE '%[_]%'    |                         |                   |                 |
|          | ORDER BY [NAME] DESC                                                                 |                                                                           |                    |                         |                   |                 |
| 18       |                                                                                      |                                                                           |                    |                         |                   |                 |
| 19       | <pre>\$SQLDB = \$currentYearDB.NAME</pre>                                            |                                                                           | C                  | 👄 OneDrive > 😶          | ExtractAndShip_Po | wershell Temr   |
| 20       |                                                                                      |                                                                           | $\sim$             |                         |                   | inclosues_reinp |
| 21       |                                                                                      |                                                                           |                    |                         |                   |                 |
| 22       | #SFTP server info                                                                    |                                                                           | -0                 |                         |                   | — .r            |
| 23       | \$doSFTP = 0                                                                         | #Enable/Disable SFTP 0=no, 1=yes                                          | Q                  |                         | 🔟 🛝 Sort ~        | 🔳 View ~        |
| 24       | <pre>\$strSN = "SFTPserver"</pre>                                                    | #SFTP Server Name or Static IP                                            |                    |                         |                   |                 |
| 25       | <pre>\$strUN = "SFTPusername"</pre>                                                  | #SFTP UserName                                                            | 1                  | Name                    |                   | Status          |
| 26       | <pre>\$strPW = "SFTPpassword"</pre>                                                  | #SFTP Password                                                            |                    |                         |                   |                 |
| 27       | <pre>\$strRD = "RemoteDirectory"</pre>                                               | #SFTP Remove Directory                                                    | -                  | Output                  |                   | 0               |
| 28       | <pre>\$sshKey = "ssh-rsa 1024"</pre>                                                 | #SSH Key                                                                  |                    | Culput                  |                   | - <b>-</b>      |
| 29       |                                                                                      |                                                                           |                    | ExtractAndShip          |                   | 0               |
|          | <pre># Load WinSCP .NET assembly</pre>                                               |                                                                           |                    | ExtractAndShip          |                   | <b></b>         |
| 31       | Add-Type -Path "C:\WinSCP\WinSCPne                                                   |                                                                           |                    |                         |                   |                 |
| 32       |                                                                                      | ctoryName(\$myInvocation.MyCommand.Definition)                            | ~o                 | PSextract               |                   | <b>e</b>        |
| 33       | Set-Location \$mydir                                                                 |                                                                           |                    |                         |                   |                 |
| 34       |                                                                                      |                                                                           |                    | readme                  |                   | <b>e</b>        |
|          |                                                                                      |                                                                           |                    |                         |                   |                 |
| 36       | if (\$null -ne \$SQLDB) {                                                            |                                                                           |                    |                         |                   |                 |
| 37       | Taucha Callerd accountants                                                           | troisense detailers troipp second toolling account t                      | 501 D              |                         |                   |                 |
|          | invoke-Sqicma -serverinstance                                                        | <pre>\$SQLServer -database \$SQLDB -username \$SQLUser -password \$</pre> | SQLPass - TrustSer | vercercificate -query   |                   |                 |
| 39<br>40 | incont COL statement have                                                            |                                                                           |                    |                         |                   |                 |
|          | insert SQL statement here                                                            |                                                                           |                    |                         |                   |                 |
| 41       |                                                                                      |                                                                           |                    |                         |                   |                 |
| 42<br>43 | "   Export-Csv -NoTypeInformat                                                       | ion _Path \$QutPath\\$filonamo                                            |                    |                         |                   |                 |
| 43<br>44 | Export-CSV -Notypeintormat                                                           |                                                                           |                    |                         |                   |                 |
|          |                                                                                      |                                                                           |                    |                         |                   |                 |

Search ExtractAndShip\_Powershell\_ olate > 📑 De ••• Date modified Туре Size 3/1/2024 8:56 AM File folder 10/31/2023 8:10 AM Windows PowerShell Scr... 3 KB 12/6/2023 9:07 AM Windows Batch File 1 KB 12/6/2023 9:07 AM Text Document 1 KB

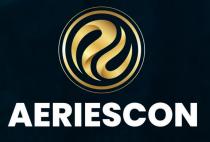

# SQL Security and Script

- Create Individual SQL login and Security Role for each product
- Write and test your SQL script •

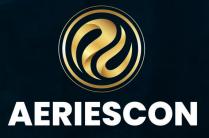

# Populate your PowerShell and Run

- Fill in template variables
- Run script without SFTP

| 20  |                                        |
|-----|----------------------------------------|
| 21  |                                        |
| 22  | #SFTP server info                      |
| 23  | \$doSFTP = 0                           |
| 24  | <pre>\$strSN = "SFTPserver"</pre>      |
| 25  | <pre>\$strUN = "SFTPusername"</pre>    |
| 26  | <pre>\$strPW = "SFTPpassword"</pre>    |
| 27  | <pre>\$strRD = "RemoteDirectory"</pre> |
| 28  | <pre>\$sshKey = "ssh-rsa 1024"</pre>   |
| 2.9 |                                        |

#Enable/Disable SFTP 0=no, 1=yes #SFTP Server Name or Static IP #SFTP UserName #SFTP Password #SFTP Remove Directory #SSH Key

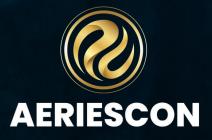

## Logging

Add logging to your PowerShell script to display progress of your extract. Logs are useful when issues arise with your extract, and you need to find the breakpoint.

Logging commands for beginning of script: Start-Transcript - "C:\Path\To\log.txt"

Logging command for end of script: **Stop-Transcript** 

You can use Write-Host to set verbiage that will be added to the log.

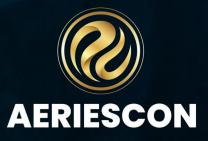

### Use WinSCP to generate PowerShell code to send data via SFTP

In WinSCP, connect to the destination SFTP folder as well as the Origin folder. Select the file/s to be uploaded, right-click on the file/s, select Upload... twice. Then select Generate Code Transfer setting.

| al Mark Files Commands Session Options Remote Help<br>Sester©172.20.241 × New Session<br>C: Windows · Original Company<br>C: Windows · Original Company<br>C: Windo                                                                                                    |                                                                                                    |              |                                                                                                    |                                                                                                    |                  |                |
|----------------------------------------------------------------------------------------------------|----------------------------------------------------------------------------------------------------|--------------|----------------------------------------------------------------------------------------------------|----------------------------------------------------------------------------------------------------|------------------|----------------|
| Synchronize Image: Image: Image                                                                                                    | 🖣 Output - tester@172.20.2.41 - WinSCP                                                                                                    |              |                                                                                                    | - 🗆 X                                                                                                    |                  |                |
| Synchronizz     Synchronizz     Size Type     Changed     Properties     New     Size Type     Changed     Parent directory     3/6/2023 11:01:58 PM     Size Type     Changed     Parent directory     3/6/2023 11:01:58 PM     Size Type     Changed     Parent directory     Size Type     Changed     Parent directory     Size Type     Parent directory     Size Type     Changed     Parent directory     Parent directory     Parent directory     Parent directory     Parent directory     Parent directory     Parent directory     Parent directory     Parent directory     Parent directory     Parent dire                                                                                                    | Local Mark Files Commands Session Options Remote Help                                                                                                    |              |                                                                                                    |                                                                                                    |                  |                |
| Upload Wershell/Output/   Parent directory 3/6/2023 11:01:58 PM Parent directory 3/6/2023 11:01:58 PM Parent directory 2/1024 Parent directory 3/6/2023 11:01:58 PM Parent directory 3/6/2023 11:01:58 PM Parent directory 3/6/2023 11:01:58 PM Parent directory 2/1024 Parent directory Parent directory Parent directory Parent directory Parent directory Parent directory Parent directory Parent directory Parent directory Parent directory <p< td=""><td>Image: Synchronize   Image: Synchronize   Image:</td><td></td><td>€C: Windows • 🚰 • 🝸 • 🔚 🖬 🏠 🎜 🛱<br/>ig Upload • 📝 Edit • 🗙 📝 🕞 Properties 🚔<br/>• C:\Powershell\Output\</td><td>New - •</td><td>I Pownload - 2 E</td><td>dit - 🗙 📝 🕞 Pr</td></p<> | Image: Synchronize   Image: Synchronize   Image:                                                                                                    |              | €C: Windows • 🚰 • 🝸 • 🔚 🖬 🏠 🎜 🛱<br>ig Upload • 📝 Edit • 🗙 📝 🕞 Properties 🚔<br>• C:\Powershell\Output\ | New - •                                                                                                    | I Pownload - 2 E | dit - 🗙 📝 🕞 Pr |
| wershein(Output\                                                                                                    \\ \\                                                                                                    | 🗊 Upload 🝷 📝 Edit 🝷 🗙 📝 🕞 Properties i 🖆 New 🖣 💽 🗹                                                                                                    | Download 👻 📝 | 🖬 Parent director                                                                                     | ry 3/6/2023 11:01:58 PM                                                                                                    | <b>₽</b>         | 3/1            |
| Properties     F9       System Menu     Exclude directories       Configure     Configure                                                                                                    | Iame Size Type Changed   Parent directory 3/6/2023 11:01:58 PM   Students.csv 252 KB Microsoft Excel Co 3/7/2023 10:58:21 AM   Image: Open Image: Open Image: Open   Image: Open Image: Open Image: Open <td< td=""><td>Name</td><td></td><td>Upload file 'students.csv' to remote di<br/>/*.* Transfer settings Transfer type: Binary  Transfer in background (add to transfer of Transfer settings  Transfer settings  Custom Set as Default Save as Preset Presets Default Text Binary New and updated files only Exclude directories</td><td>queue)</td><td>~</td></td<> | Name         |                                                                                                    | Upload file 'students.csv' to remote di<br>/*.* Transfer settings Transfer type: Binary  Transfer in background (add to transfer of Transfer settings  Transfer settings  Custom Set as Default Save as Preset Presets Default Text Binary New and updated files only Exclude directories | queue)           | ~              |

AERIESCON

### WinSCP Functionality

Use the .NET assembly code tab and select PowerShell from the Language dropdown.

Select Copy to Clipboard to copy code to your file.

You will need to update the Path to where WinSCPnet.dll is located.

| Covint NET accor                                                                                                    | bly code                                                                                                    | ? | × |
|----------------------------------------------------------------------------------------------------|----------------------------------------------------------------------------------------------------|---|---|
| Script .NET asser<br>Language:                                                                                                    | PowerShell ~                                                                                                    |   |   |
| <pre># Set up sess<br/>\$sessionOption<br/>Protocol =<br/>HostName =<br/>UserName =<br/>Password =<br/>SshHostKey<br/>}<br/>\$session = New<br/>try<br/>{<br/># Connect<br/>\$session.0<br/># Transfer<br/>\$session.1</pre> | <pre>"WinSCPnet.dll" on options s = New-Object WinSCP.SessionOptions -Property @{ [WinSCP.Protocol]::Sftp """"""""""""""""""""""""""""""""""""</pre> |   |   |
| <pre>} finally {     \$session.1 }</pre>                                                                                                    | ispose()                                                                                                    |   |   |

## **Batch Files**

Create batch files (.bat) to use in processing your files.

Sample batch file code:

powershell is the program if using PowerShell 5, pwsh is the program if using **PowerShell 7** 

-nologo - hides the copyright banner at startup.

-executionpolicy - sets execution policy

-command – In our scenario, the value passed to the Command is a string and is using the call operator "&" to execute the inline script block defined inside our string which is our PowerShell script.

### **Insert Batch file article link here**

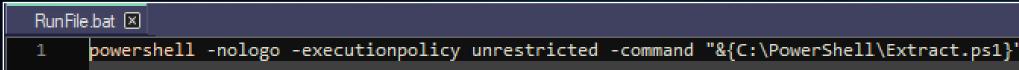

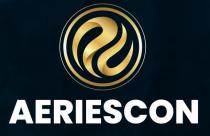

## Methods of Automation

• What do you use to Automate?

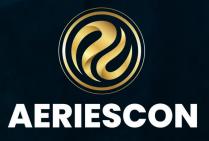

### Use Task Scheduler to automate your extract

Ð

### **Create Task**

- Open Task Scheduler
- Create Task
- Add Name
- Set to Run whether user is logged on or not

| 🔶 🙋 🖬 🚺                                        | 🕒 Create Task 🛛 🕹                                                                                                    |                                                                                                    |
|------------------------------------------------|----------------------------------------------------------------------------------------------------|----------------------------------------------------------------------------------------------------|
| ask Scheduler (Local)<br>Task Scheduler Librai | General Triggers Actions Conditions Settings                                                                                                    | Actions<br>Task Scheduler Library                                                                                                    |
|                                                | Name:     Student Extract       Location:     \       Author:                                                                                                    | <ul> <li>Create Basic Task</li> <li>Create Task</li> <li>Import Task</li> <li>Display All Running Tasks</li> <li>Disable All Tasks History</li> <li>New Folder</li> </ul> |
|                                                | Security options When running the task, use the following user account: Change User or Group O Run only when user is logged on                                                                                                    | View<br>Refresh<br>Selected Item                                                                                                    |
|                                                | <ul> <li>Run whether user is logged on or not</li> <li>Do not store password. The task will only have access to local computer resources.</li> <li>Run with highest privileges</li> <li>Hidden Configure for: Windows Vista<sup>TM</sup>, Windows Server<sup>TM</sup> 2008 </li> </ul> | <ul> <li>Run</li> <li>End</li> <li>Disable</li> <li>Export</li> <li>Properties</li> </ul>                                                                                 |

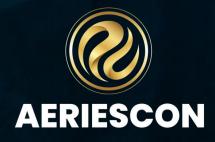

## Task Scheduler - Triggers

•

| 🕒 Create Task                                       | $\times$                                                                                                    |  |
|-----------------------------------------------------|----------------------------------------------------------------------------------------------------|--|
| General Triggers                                    | Actions Conditions Settings                                                                                                    |  |
| When you create                                     | New Trigger ×                                                                                                    |  |
| Trigger                                             | Begin the task: On a schedule     Settings      One time     One time     Daily     Weekly     Monthly     Sunday   Monday   Thursday   Friday     Saturday                                                 |  |
| New                                                 | Advanced settings   Delay task for up to (random delay): 1 hour   Repeat task every: 1 hour   Stop all running tasks at end of repetition duration   Stop task if it runs longer than: 1 hour   hour 1 hour |  |
| When running th<br>INTERACTIVE<br>Run only whe      |                                                                                                    |  |
| <ul> <li>Run whether</li> <li>Do not ste</li> </ul> | OK Cancel                                                                                                    |  |

Triggers New Trigger • Set Schedule Set Stop task if it runs longer than to 3 hours or less.

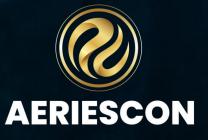

### **Task Scheduler - Actions**

| Create Task                                                                                                    |                                                                                                    | ×                              |                                                                                                    |
|----------------------------------------------------------------------------------------------------|----------------------------------------------------------------------------------------------------|--------------------------------|----------------------------------------------------------------------------------------------------|
| General Triggers Actions                                                                                              | Conditions Settings                                                                                                    |                                |                                                                                                    |
| When you create a task, you                                                                                           | New Action                                                                                                    | ×                              |                                                                                                    |
| Action Det                                                                                                    | You must specify what action this task will perform<br>Action: Start a program<br>Settings<br>Program/script:<br>C:\Powershell\PSextract.bat<br>Add arguments (optional):<br>Start in (optional): | n.<br>Browse<br>C:\Powershell\ |                                                                                                    |
| When running the task, use<br>INTERACTIVE<br>Run only when user is log<br>Run whether user is logg<br>De set etermine |                                                                                                    | OK Cancel                      | You must specify wh<br>Action: Start a prog<br>Settings<br>Program/script:<br>powershell<br>Add arguments (o<br>Start in (optional): |
|                                                                                                    |                                                                                                    |                                |                                                                                                    |

| Edit Action                                 |             | ×                |  |
|---------------------------------------------|-------------|------------------|--|
| ist specify what action this task will perf | orm.        |                  |  |
| Start a program                             |             | ~                |  |
| js                                          |             |                  |  |
| am/script:                                  |             |                  |  |
| rshell                                      |             | Browse           |  |
| arguments (optional):                       | -File C:\sc | ripts\InstallSof |  |
| in (optional):                              |             |                  |  |
|                                             |             |                  |  |
|                                             |             |                  |  |
|                                             |             |                  |  |
|                                             |             |                  |  |
|                                             |             |                  |  |
|                                             |             |                  |  |
|                                             |             |                  |  |
|                                             |             |                  |  |
|                                             | ОК          | Cancel           |  |
|                                             |             |                  |  |

### Actions

•

 New Action Action should be Start a Program • Set Path for Program/script CHANGE THESE

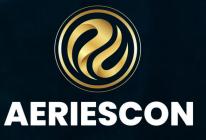

### **Task Scheduler – Conditions and Settings**

### **Conditions and Settings Tabs**

### These options will be determined by your District policie •

| General Triggers Actions Conditions Settings Histor                                                             | У                                                                 | General Triggers Actions Conditions Settings History             |  |  |
|----------------------------------------------------------------------------------------------------|-------------------------------------------------------------------|------------------------------------------------------------------|--|--|
| Specify the conditions that, along with the trigger, determ<br>run if any condition specified here is not true. | Specify additional settings that affect the behavior of the task. |                                                                  |  |  |
| Start the task only if the computer is idle for:                                                                | 10 minutes 🗸                                                      | Allow task to be run on demand                                   |  |  |
| Wait for idle for:                                                                                              | 1 hour v                                                          |                                                                  |  |  |
| Stop if the computer ceases to be idle                                                                          |                                                                   | Run task as soon as possible after a scheduled start is missed   |  |  |
| Restart if the idle state resumes                                                                               |                                                                   | If the task fails, restart every:                                |  |  |
| Start the task only if the computer is on AC power                                                              |                                                                   | Attempt to restart up to:                                        |  |  |
| Stop if the computer switches to battery power                                                                  |                                                                   | Attempt to restart up to.                                        |  |  |
| Wake the computer to run this task                                                                              | Stop the task if it runs longer than:                             |                                                                  |  |  |
| Network<br>Start only if the following network connection is availa                                             | If the running task does not end when requested, force it to      |                                                                  |  |  |
| Any connection                                                                                                  | ~                                                                 | If the task is not scheduled to run again, delete it after:      |  |  |
|                                                                                                    |                                                                   | If the task is already running, then the following rule applies: |  |  |
|                                                                                                    |                                                                   | Do not start a new instance $$                                   |  |  |
|                                                                                                    | OK Cancel                                                         |                                                                  |  |  |
|                                                                                                    |                                                                   |                                                                  |  |  |

| 0 |  |
|---|--|
| 5 |  |
|   |  |

| 1 minute $ \sim $ |       |  |
|-------------------|-------|--|
| 3                 | times |  |
| 1 day             | ~     |  |

stop

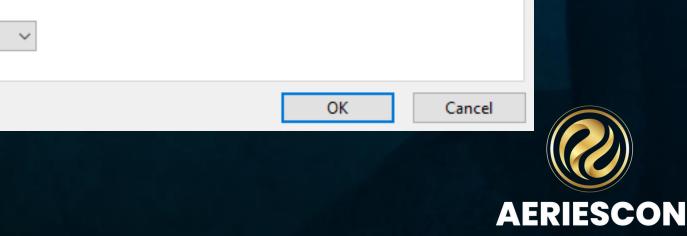

30 days

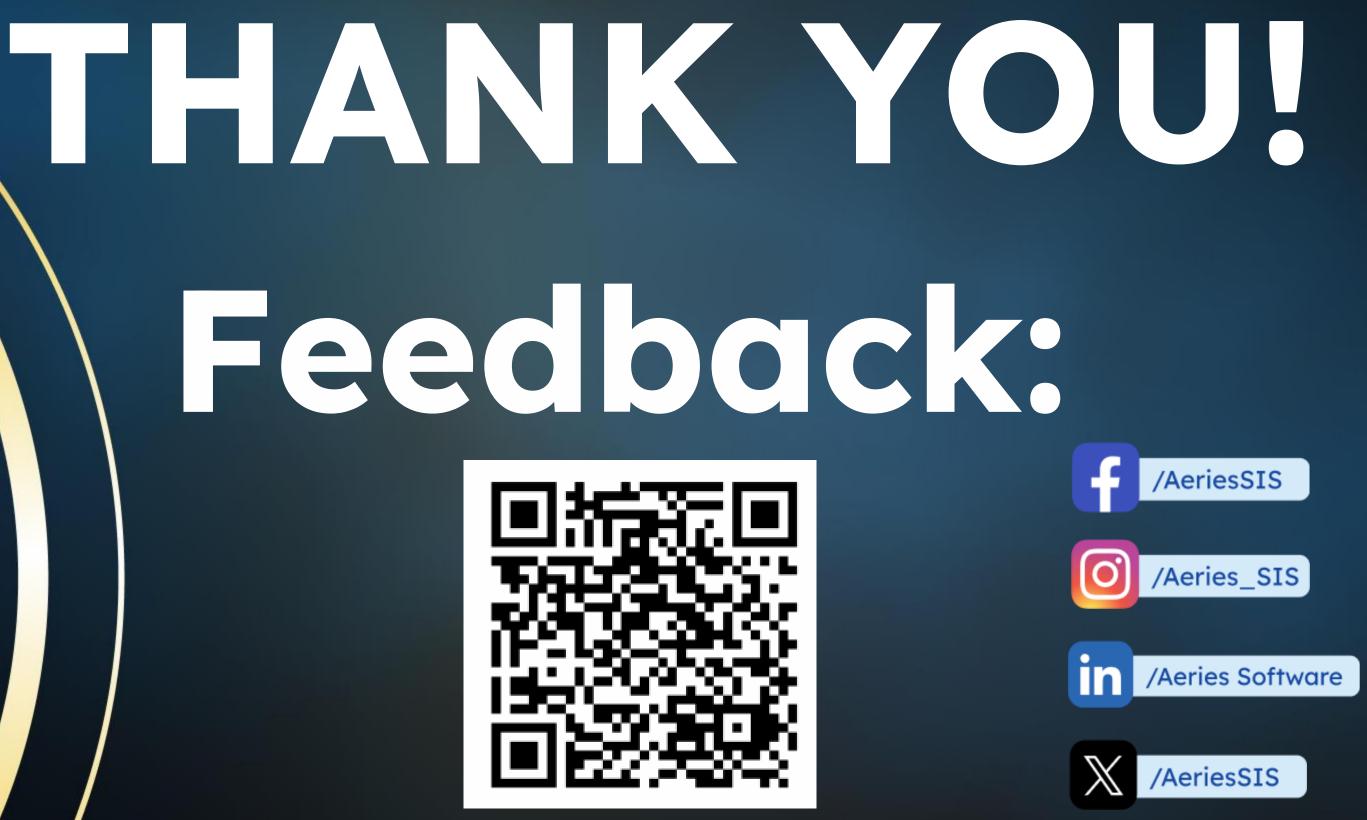

Please take a moment to complete our session survey. http://aeries.AeriesCon-Session-Feedback-Survey-Spring-2024.alchemer.com/s3/

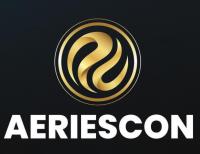